# MI 19 (finans) Opret abonnement på KYs Finanssortiment til bogføringssystem og KY (B3)

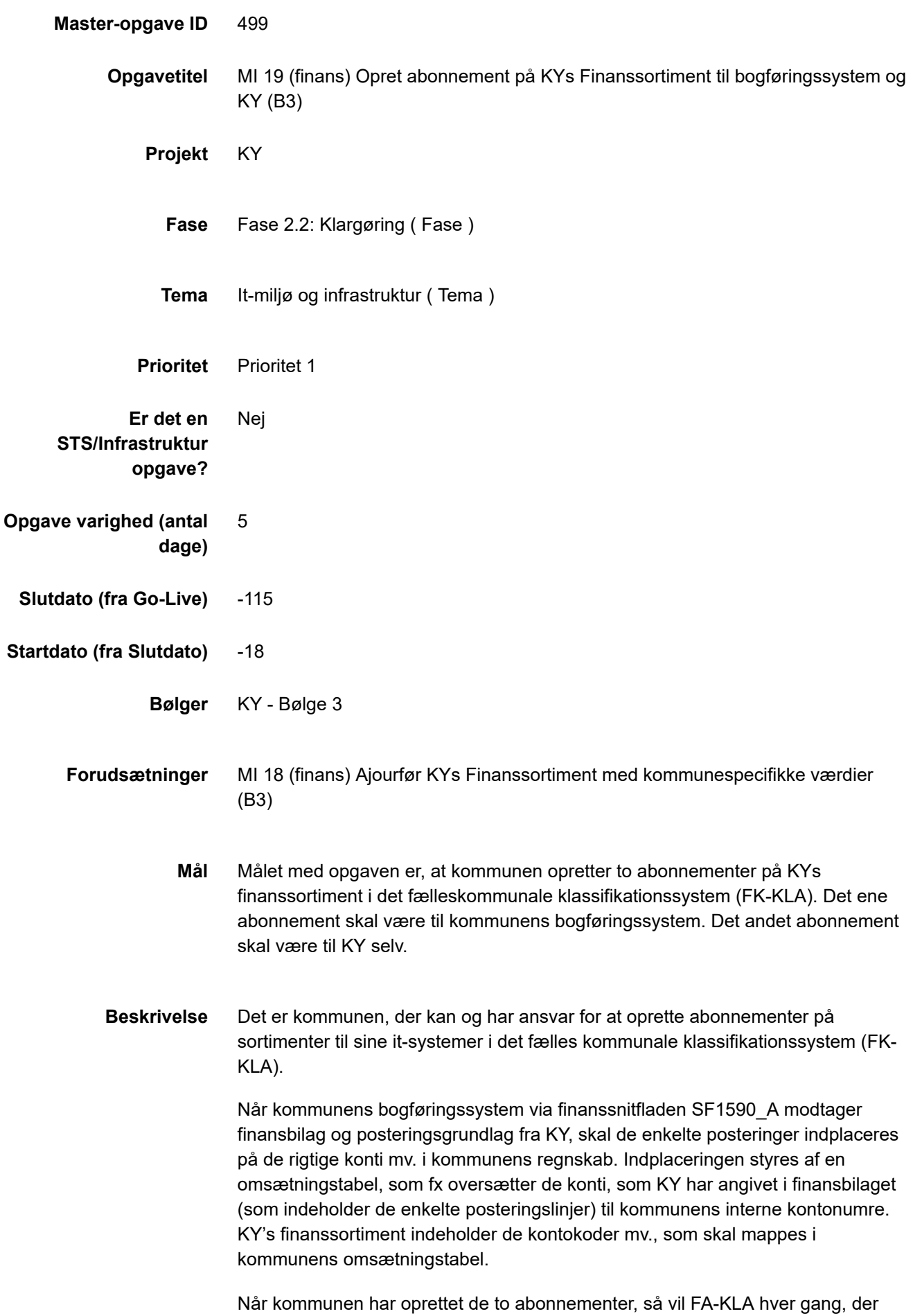

sker opdateringer i KYs finanssortimentet, sende finanssortimentet både til KY og

11.11.2020 MI 19 (finans) Opret abonnement på KYs Finanssortiment til bogføringssystem og KY (B3)

til kommunens bogføringssystem. Opdateringerne sker ifm. ibrugtagningen af KY og løbende, når KY's forvaltningsansvarlige, eller kommunen selv tilføjer nye værdier til finanssortimentet.

Bemærk, at fremsendelsen af sortimenter kan være tidsforskudt, fx vil FK-KLA sende opdateringer samlet i løbet af natten, hvis man som bruger, ikke aktiverer en straksafsendelse af finanssortimentet.

#### **Abonnement på KYs finanssortiment**

Distributionen af sortimentet foregår via Serviceplatformen. Der er her en forudsætning, at der er en rute mellem klassifikationssystemet og bogføringssystemet. Den rute er tidligere blevet oprettet ifm. Ydelsesrefusion, og skal derfor ikke gentages her.

### **Abonnement på KYs eget sortiment**

Distributionen af sortimentet foregår via Serviceplatformen. Der kræves her, at der er en rute mellem klassifikationssystemet og KY. Denne rute er bestilt af NetCompany, som er forvaltningsansvarlig leverandør af KY.

Opgaven er en forudsætning for, at kommunen kan udføre KLIK opgaven 'MI 20 (finans) Map kontoplan for KY i bogføringssystemet'.

Hvis opgaven ikke gennemføres, vil kommunen ikke kunne få driftskonteret de ydelser, som udbetales af KY, og KY vil ikke kunne danne bogføringsgrundlag.

## **Metode og fremgangsmåde**

- 1. Tag kontakt til kommunens ansvarlige for FK-KLA/Sortiments- og klassifikationsadministrator
- 2. Tag kontakt til kommunens systemansvarlige på bogføringssystemet

*Ved du ikke hvem det er, kan du kontakte kommunens KOMBIT-programleder, der typisk ved, hvordan kommunen har organiseret sig i relation til den fælleskommunale infrastruktur.*

Orienter ovenstående personer om denne opgave, og sæt evt. vedkommende på som ansvarlig/udfører på KLIK-opgaven.

#### **Oprettelse af abonnementer**

- 1. Indhent oplysning om, hvilket UUID der skal indtastes for bogføringssystemet (se nedenfor)
- 2. Kommunen logger ind på klassifikationsløsning (FK-KLA) via <https://klassifikation.stoettesystemerne.dk/sts-rest-klassifikation/> og opretter abonnement ud fra flg.:

## **KYs finanssortiment til bogføringssystemet**

Sortiment – navn

11.11.2020 MI 19 (finans) Opret abonnement på KYs Finanssortiment til bogføringssystem og KY (B3)

Sortiment – UUID

KY – Finanssortiment

dfcea045-7ca5-4965-b34d-a38ff641cc2f

Skemaversion

1.3

Abonnement – Gyldig fra:

dags dato

Bogføringssystem – UUID:

*Skal oplyses af den forvaltningsansvarlige for*

*Bogføringssystemet\**

\*Den forvaltningsansvarlig er den leverandør (eller evt. kommunens selv), som har ansvaret for at forestå den tekniske opsætning og overvågning af bogføringssystemet:

- KMD Opus Økonomi: KMD
- Kvantum: KK
- Prisme: Fujitsu (med undtagelse af, hvis forvaltningsansvaret er hjemtaget)
- ØSIndsigt: Ejerkredsen

#### **KYs finanssortiment til KY**

Sortiment – navn:

KY – Finanssortiment

Sortiment – UUID:

dfcea045-7ca5-4965-b34d-a38ff641cc2f

Abonnement – Gyldig fra:

dags dato

Skemaversion

2.0

KY – UUID:

e1102c7f-98e9-4c55-a71f-7eb5e199ff6a

Generel information vedrørende skemaversioner på abonnementer:

- Anvend altid skemaversion 2.0 når abonnementet går til KY.
- Anvend altid skemaversion 1.3 når abonnementet går til ERP-systemer

11.11.2020 MI 19 (finans) Opret abonnement på KYs Finanssortiment til bogføringssystem og KY (B3)

#### **Vejledninger vedr. oprettelse af bruger og abonnementer**

- I FK-KLA findes en on-line brugermanual for oprettelse af bruger i FK-KLA, du finder vejledningen her: <https://docs.kombit.dk/id/eaa0b339>
- For en kort introduktion henvises til oprettelse af abonnementer. Videoen kan du finde her: [https://vimeo.com/400881306/89251f4601.](https://vimeo.com/400881306/89251f4601)

## **Resultat** Opgaven er fuldført når

- 1. Kommunen kan se at abonnement for finanssystemet er oprettet i FK-KLA, samt når sortimentet herefter er modtaget i kommunens finanssystem. *Bemærk, at der kan være en tidsforskydning her, så der kan i værste fald gå indtil et døgn før debitorsortimentet, kan ses i debitorsystemet.*
- 2. Kommunen har oprettet abonnement til KY på KYs finanssortiment *- dette kan ikke kontrolleres af kommunen selv, men KY-projektet vil kontrollere, at kommunens sortimenter er modtaget og indlæst i KY. Kommunen vil blive kontaktet hvis ikke sortimentet er modtaget i KY.*

Bemærk yderligere at det er væsentligt at opgaven "MI 18 Ajourfør KYs Finanssortiment med kommunespecifikke værdier" vedrørende ajourføring af sortimentet udføres først, da opgaven med at oprette et abonnement ellers vil fejle. KLIK-opgaven med at ajourføre sortiment ligger af den årsag forud for gennemførelse af denne KLIK-opgave.

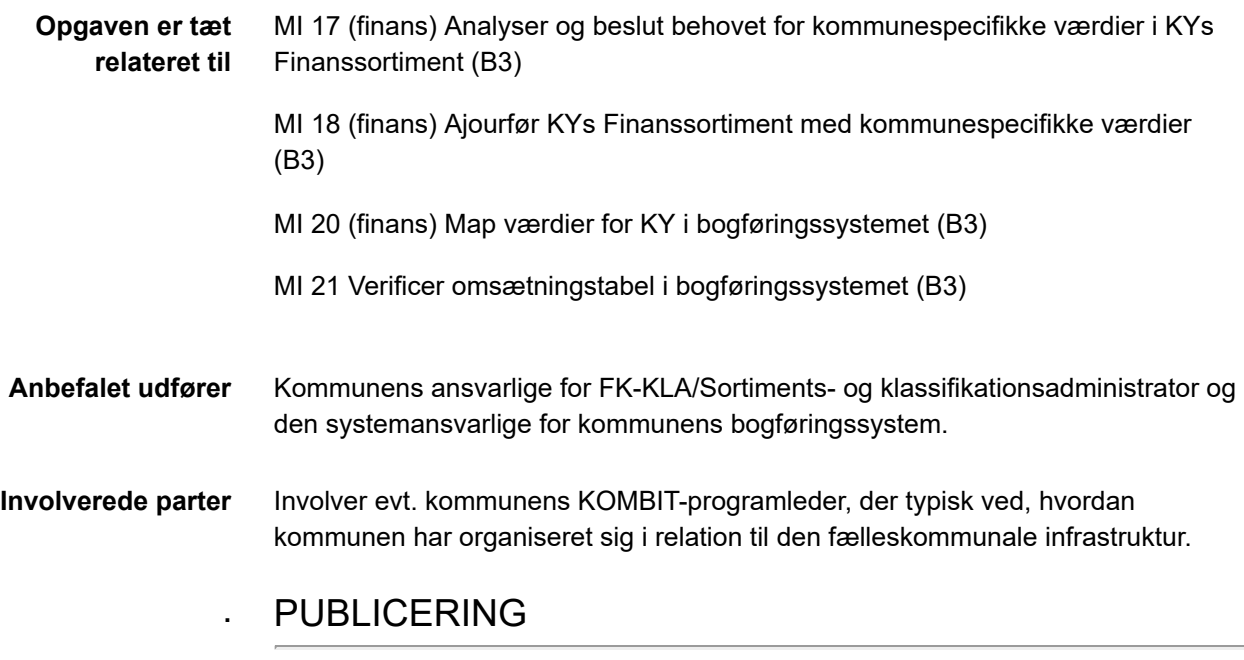

**Publiceringsstatus** Publiceret